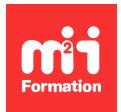

**Développez vos talents Certiiez vos compétences**

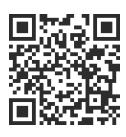

#### Trimble

# **Etre opérationnel avec SketchUp Pro - Avec certiication**

3 jours (21h00) | ★★★★★ 5/5 | SKET-ETOP | Code RS ou RNCP : RS5191 | Certification ICDL-PCIE CAO 3D (incluse) | Évaluation qualitative de fin de stage | Formation délivrée en présentiel ou distanciel

Formations Informatique › Outils de conception et modélisation pour le bâtiment et l'industrie › Trimble

*Contenu mis à jour le 13/10/2023. Document téléchargé le 24/05/2024.*

# **Objectifs de formation**

A l'issue de cette formation, vous serez capable de :

- Utiliser une application de conception 3D pour créer des dessins
- Définir des calques et des cotations
- Créer, utiliser et manipuler des objets et des éléments 3D
- Identiier les aides aux dessins
- Déinir et utiliser du texte
- Utiliser des matières et des textures
- Préparer les sorties pour l'impression ou le traçage.

# **Compétences attestées par la certiication**

- Utiliser une application de conception tridimensionnelle pour créer et enregistrer de nouveaux dessins, importer et exporter des dessins
- Utiliser des calques et des cotations
- Créer des objets et des éléments, utiliser des outils de sélection et manipuler des objets et des éléments
- Utiliser les commandes d'interrogation, par exemple pour mesurer les distances, les angles
- Déinir et modiier les propriétés, créer et modiier du texte et des dimensions
- Utiliser des matières et des textures
- Préparer les sorties pour l'impression ou le traçage.

Lien pour visualiser le détail de la certification enregistrée au RS : <https://www.francecompetences.fr/recherche/rs/5191/>

# **Modalités, méthodes et moyens pédagogiques**

Formation délivrée en présentiel ou distanciel\* (blended-learning, e-learning, classe virtuelle, présentiel à distance).

Le formateur alterne entre méthode\*\* démonstrative, interrogative et active (via des travaux pratiques et/ou des mises en situation).

Variables suivant les formations, les moyens pédagogiques mis en oeuvre sont :

- Ordinateurs Mac ou PC (sauf pour certains cours de l'offre Management), connexion internet fibre, tableau blanc ou paperboard, vidéoprojecteur ou écran tactile interactif (pour le distanciel)
- **1/6** [m2iformation.fr](http://www.m2iformation.fr) | [client@m2iformation.fr](mailto:client@m2iformation.fr) | 01 44 53 36 00 (Prix d'un appel local) Environnements de formation installés sur les postes de travail ou en ligne

– Supports de cours et exercices

En cas de formation intra sur site externe à M2i, le client s'assure et s'engage également à avoir toutes les ressources matérielles pédagogiques nécessaires (équipements informatiques...) au bon déroulement de l'action de formation visée conformément aux prérequis indiqués dans le programme de formation communiqué.

*\* nous consulter pour la faisabilité en distanciel*

*\*\* ratio variable selon le cours suivi*

## **Prérequis**

Avoir des bonnes connaissances du système d'exploitation Windows et d'un logiciel 3D.

## **Public concerné**

Architectes, ingénieurs, techniciens, dessinateurs, concepteurs de dessins en bureaux d'études impliqués dans la réalisation et la modification de plans en 3D.

# **Cette formation :**

- Est animée par un consultant-formateur dont les compétences techniques, professionnelles et pédagogiques ont été validées par des diplômes et/ou testées et approuvées par l'éditeur et/ou par M2i Formation
- Bénéicie d'un suivi de son exécution par une feuille de présence émargée par demi-journée par les stagiaires et le formateur.

# **Programme**

# **Utiliser une application de conception 3D**

#### **Présentation de SketchUp**

- Les différentes versions de SketchUp
- Spéciicités de SketchUp, logiciel de CAO 3D surfacique
- Notion d'entité 2D et 3D
- Ouverture du logiciel

#### **Démarrer avec SketchUp Pro**

- L'interface en détail
- Les palettes d'outils
- Les préférences
- Importer un modèle depuis la banque de modèles 3D
- La navigation dans SketchUp :
	- Orbite
	- Panoramique
	- Zoom
- Les options de zoom
- Les sélections dans SketchUp
- Les modes
	- Caméra Perspective
	- Projection Parallèle
	- Perspective 2 points
- Les outils
- Positionner la caméra
- Pivoter
- Visite
- La barre d'outil Style

#### **Création d'un modèle type**

- La palette : infos sur le modèle
- Personnalisation de l'interface et des raccourcis

### **Dessiner en 2D et 3D avec SketchUp**

- L'outil Ligne
- Les inférences
- Forcer une direction ou une orientation avec les raccourcis clavier
- Les actions Supprimer, Masquer, Révéler
- L'outil Effacer
- La palette : infos sur l'entité
- Le menu contextuel (clic droit sur sélection)
- Les outils
	- Main levée
	- Rectangle
	- Rectangle orienté
	- Cercle
	- Polygone
	- Arc

#### **Exporter et importer des modèles SketchUp**

- Comment mettre à l'échelle et personnaliser les éléments importés
- Créer une bibliothèque de modèles

#### **Importer une référence de fond de plan**

- Les formats de ichier acceptés par SketchUp
- Mettre à l'échelle une référence

#### **Méthodologie pour une modélisation d'après un plan**

– Créer les raccourcis essentiels dans SketchUp

# **Utiliser des calques et des cotations**

#### **Spéciicités du système de calques de SketchUp**

– La palette Balise en détails

#### **Les outils d'annotation dans SketchUp Pro**

- L'outil Cotation
- Créer des coupes avec l'outil Plan de section

# **Créer, sélectionner et manipuler des objets**

## Les outils de modification et de modélisation 3D

- L'outil Déplacer
- Le mode Copier
- Copier en réseau
- Linéaire
- 2D
- 3D
- L'outil Faire Pivoter
- Copier en réseau polaire
- L'outil Echelle
- **3/6** m2iformation.fr | client@m2iformation.fr | 01 44 53 36 00 (Prix d'un appel local)  [Mise en ap](http://www.m2iformation.fr)p[lication sur un am](mailto:client@m2iformation.fr)énagement
- Les outils
	- Pousser / Tirer
	- Suivez-Moi
	- Décalage
- La symétrie dans SketchUp Pro

#### **Les opérations booléennes 3D dans SketchUp Pro**

- Importance de la propriété de Solide
- La barre d'outil Solides
- Fonction complémentaire : intersection des faces avec le modèle

#### **Modélisation du terrain avec les outils Bac à sable**

- La barre d'outils Bac à sable
- Les outils
	- A partir des contours
	- A partir de zéro
	- Modeler
	- Tamponner
	- Projeter
	- Ajouter des détails
	- Retourner l'arête

# **Les commandes d'interrogation**

#### **Les aides au dessin dans SketchUp Pro**

- Les outils
	- Mètre et la création de guides
	- Rapporteur
	- Axes et le changement de pivot

# Définir et modifier les propriétés, créer et modifier du texte **et des dimensions**

#### **Spéciicité des groupes et des composants**

- Le bon usage des groupes et des composants
- Option découpe du composant
- Option face caméra du composant
- La palette Structure
- Les composants imbriqués
- La palette Composants
- Modifier des composants
- Remplacer des composants
- Eclater des composants
- Rendre unique un composant
- L'outil Texte
- L'outil Texte 3D

# **Utiliser des matières et des textures**

#### **Les matériaux dans SketchUp**

- La palette Matière en détail
- L'outil Colorier
- Les couleurs et les matériaux de SketchUp
- Edition d'une couleur

#### **Les textures dans SketchUp**

- Choix, import et édition d'une texture
- Positionnement
- 4/6 m2**i%istanedinedine.com**2iformation.fr | 01 44 53 36 00 (Prix d'un appel local)
- Orientation
- Remplacement
- Les ressources extérieures pour importer des textures de qualité professionnelles

# **Préparer les sorties pour l'impression ou le traçage**

#### **Les caméras et les scènes dans SketchUp**

- Les types de perspective et de vues
- Création de scènes de référence
- Le bon usage des scènes
- Propriétés des scènes

#### **La géolocalisation dans SketchUp Pro**

- Géolocalisation d'un modèle SketchUp
- La palette Brouillard
- La palette des ombres

#### **Le compositing dans SketchUp Pro**

- Importer une image en tant que nouvelle photo adaptée
- Régler la perspective et l'échelle
- Modéliser en exploitant l'arrière-plan
- Projeter les textures de l'image sur le modèle
- Astuce du filigrane pour créer un arrière-plan

#### **Exporter et imprimer**

- La barre d'outils Section
- Création et gestion des coupes
- La palette des styles
- La gestion des styles en détail
- Adoucir les arêtes
- Masquer les arêtes
- La création de styles par scènes pour l'exportation d'images
- Exporter des animations de scènes
- Les formats et les options d'exportation 2D et 3D
- Créer une scène pour une vue en plan
- Imprimer à l'échelle

#### **La post-production d'images exportées depuis SketchUp**

- Pourquoi est-il important de faire une post-production dans un logiciel de retouche d'image numérique
- Les logiciels gratuits et payants adaptés
- Préparation des scènes dans SketchUp
- Concept de sorties multicalques SketchUp vers Photoshop (ou Gimp gratuit)
- Méthode de réglages des calques pour une post-production rapide et qualitative

#### **Layout : outil de création de plans et de présentations lié à SketchUp Pro**

- L'interface de Layout
- Créer un modèle type dans Layout
- Lier SketchUp à Layout
- Préparer ses scènes dans SketchUp
- Importer des scènes dans Layout
- La gestion des échelles dans Layout
- Les annotations dans Layout :
	- Cotations
	- Textes
	- Etiquettes...
- Faire des pages de présentation avec différentes vues
- Exporter depuis Layout

– Les formats d'exportation

## **Passage de la certiication**

- Le prix de la certiication est inclus dans la formation
- L'examen (en francais) sera passé soit à la fin de la formation, soit ultérieurement dans nos centres de formation
- Celui-ci se compose de 36 questions (QCM et questions à zones sensibles, en ligne) pour une durée moyenne de 35 minutes (75% de bonnes réponses sont nécessaires pour valider l'examen lié au module)

Le contenu de ce programme peut faire l'objet d'adaptation selon les niveaux, prérequis et besoins des apprenants.

# **Modalités d'évaluation des acquis**

- En cours de formation, par des études de cas ou des travaux pratiques
- Et, en fin de formation, par un questionnaire d'auto-évaluation et une certification

# **Accessibilité de la formation**

Le groupe M2i s'engage pour faciliter l'accessibilité de ses formations. Les détails de l'accueil des personnes en situation de handicap sont consultables sur la page [Accueil et Handicap](https://www.m2iformation.fr/accueil-et-handicap/).

# **Modalités et délais d'accès à la formation**

Les formations M2i sont disponibles selon les modalités proposées sur la page programme. Les inscriptions sont possibles jusqu'à 48 heures ouvrées avant le début de la formation. Dans le cas d'une formation financée par le CPF, ce délai est porté à 11 jours ouvrés.